# **ONLINE CONF** 手順書

基本機能

株式会社AGRI SMILE ONLINE CONF事務局

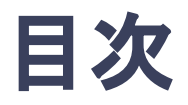

- **1.** ホーム
	- **a.** 全体アナウンス:事務局からのお知らせを閲覧できます。
	- **b.** コメント・返信:コメントに対する返信を閲覧できます。
	- **c.** お気に入り登録した発表 :各ページでお気に入り登録した発表を確認できます。
- **2**. プロフィールの編集
- **3.** 参加者一覧
- **4.** 自分のメッセージボード

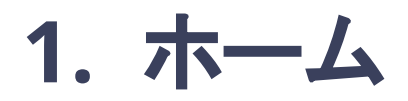

ログイン後に表示されるページ。ホームから各ページへ移動できる。

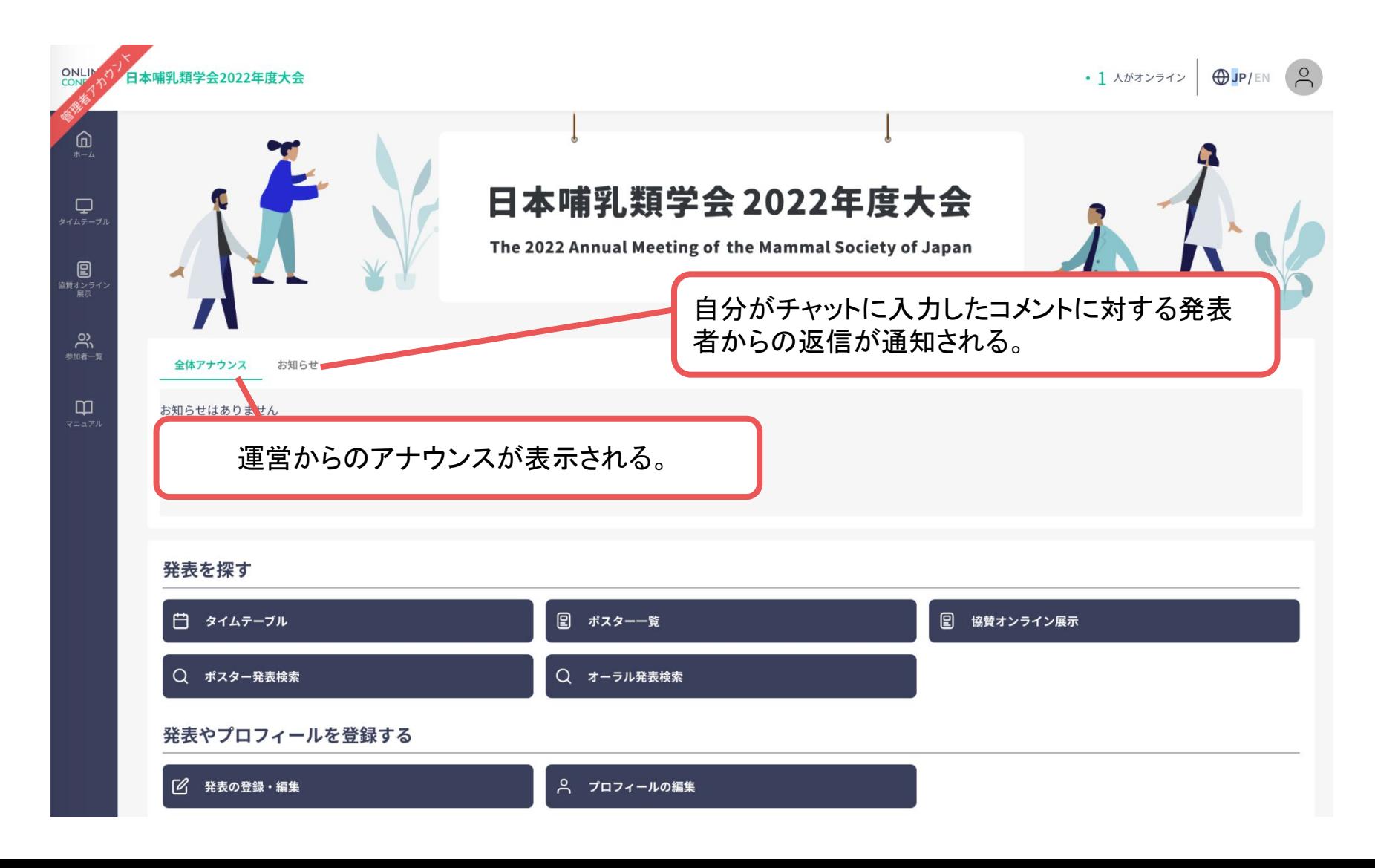

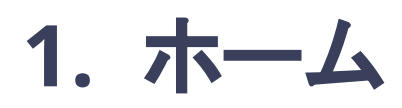

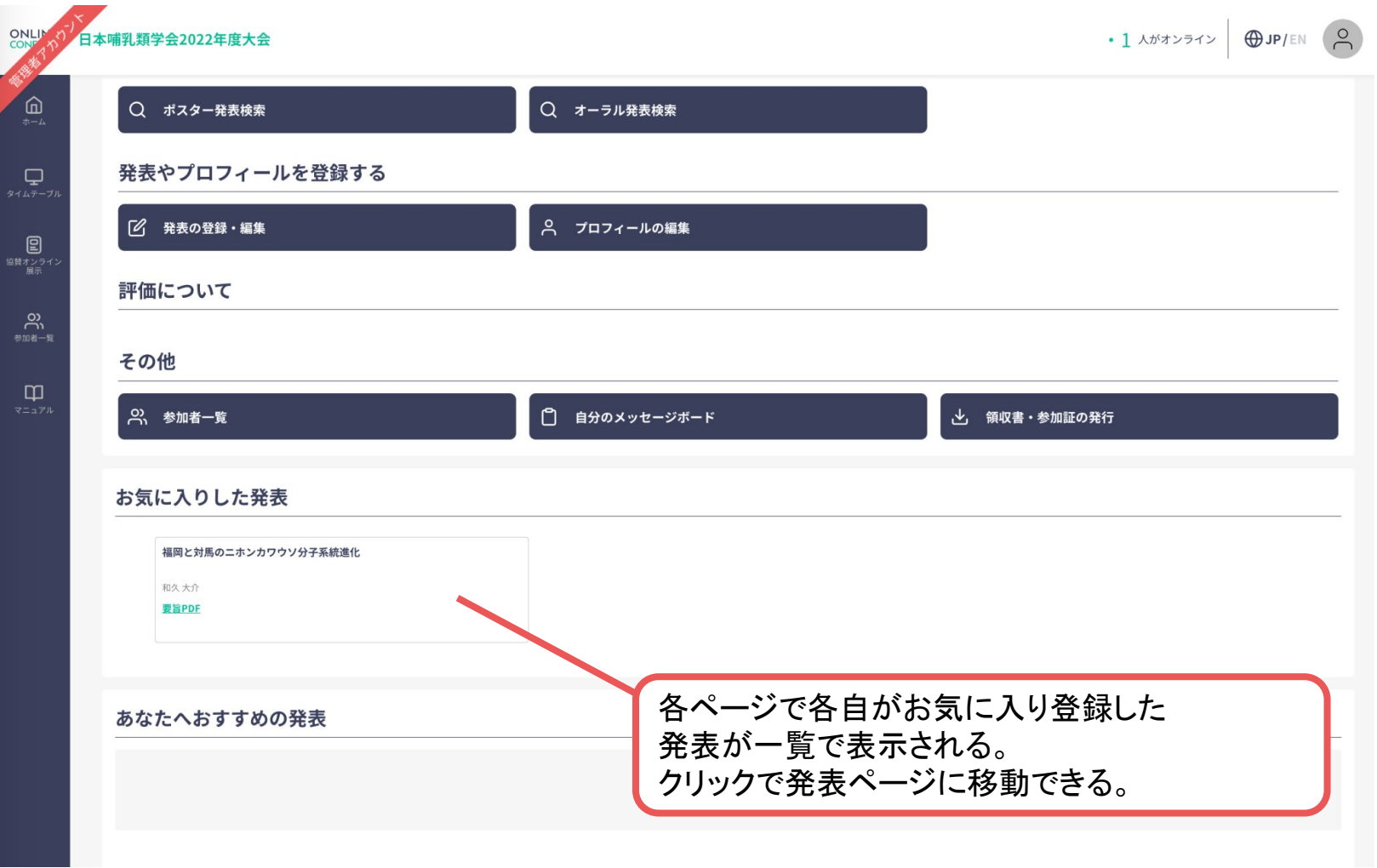

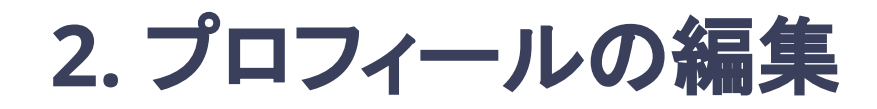

#### 登録情報の確認、修正が行える。

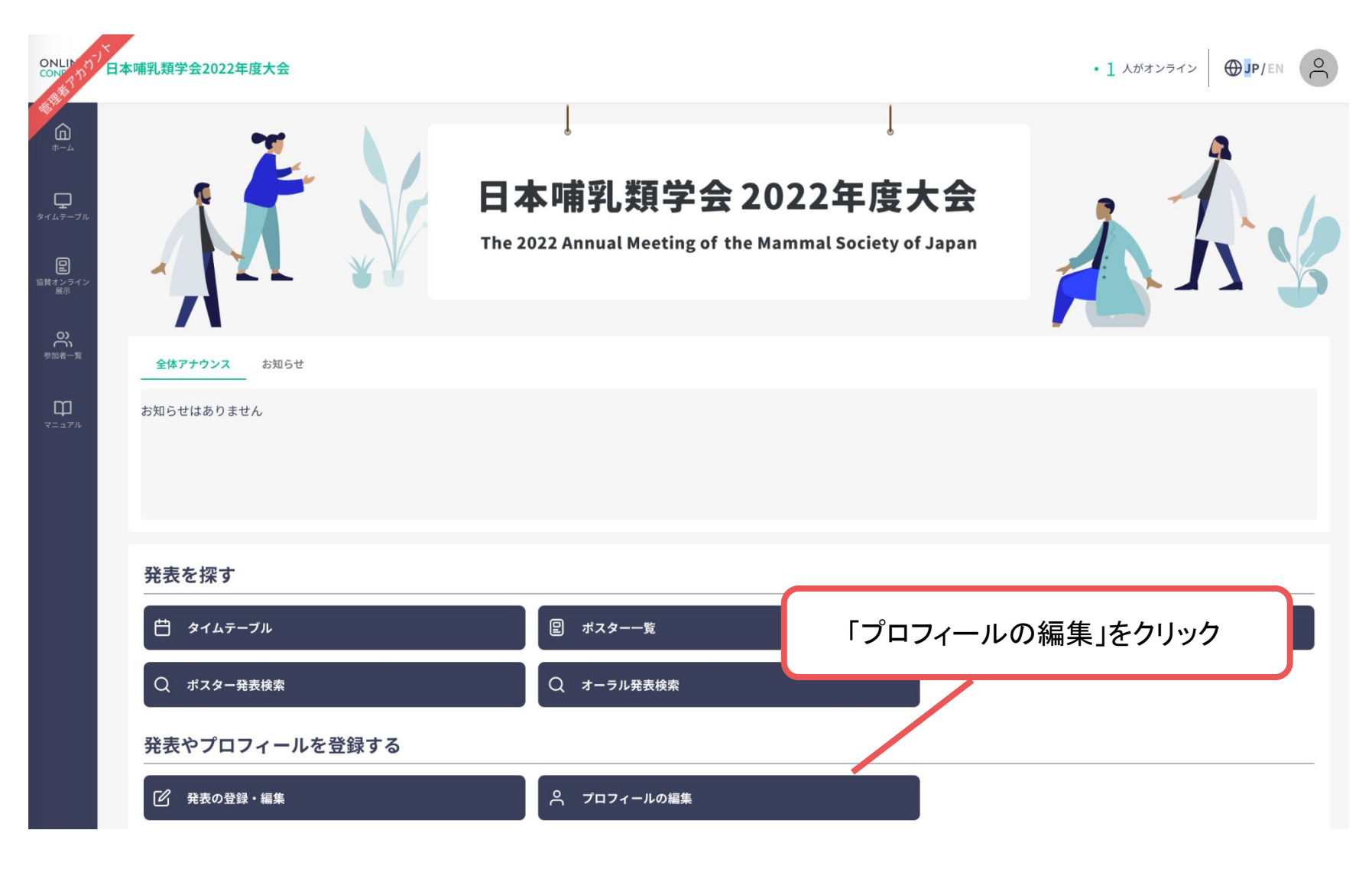

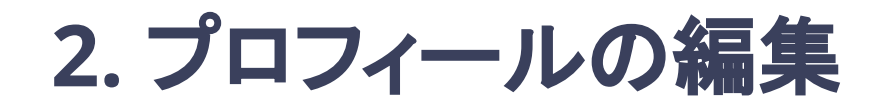

#### 登録情報の確認、修正が行える。

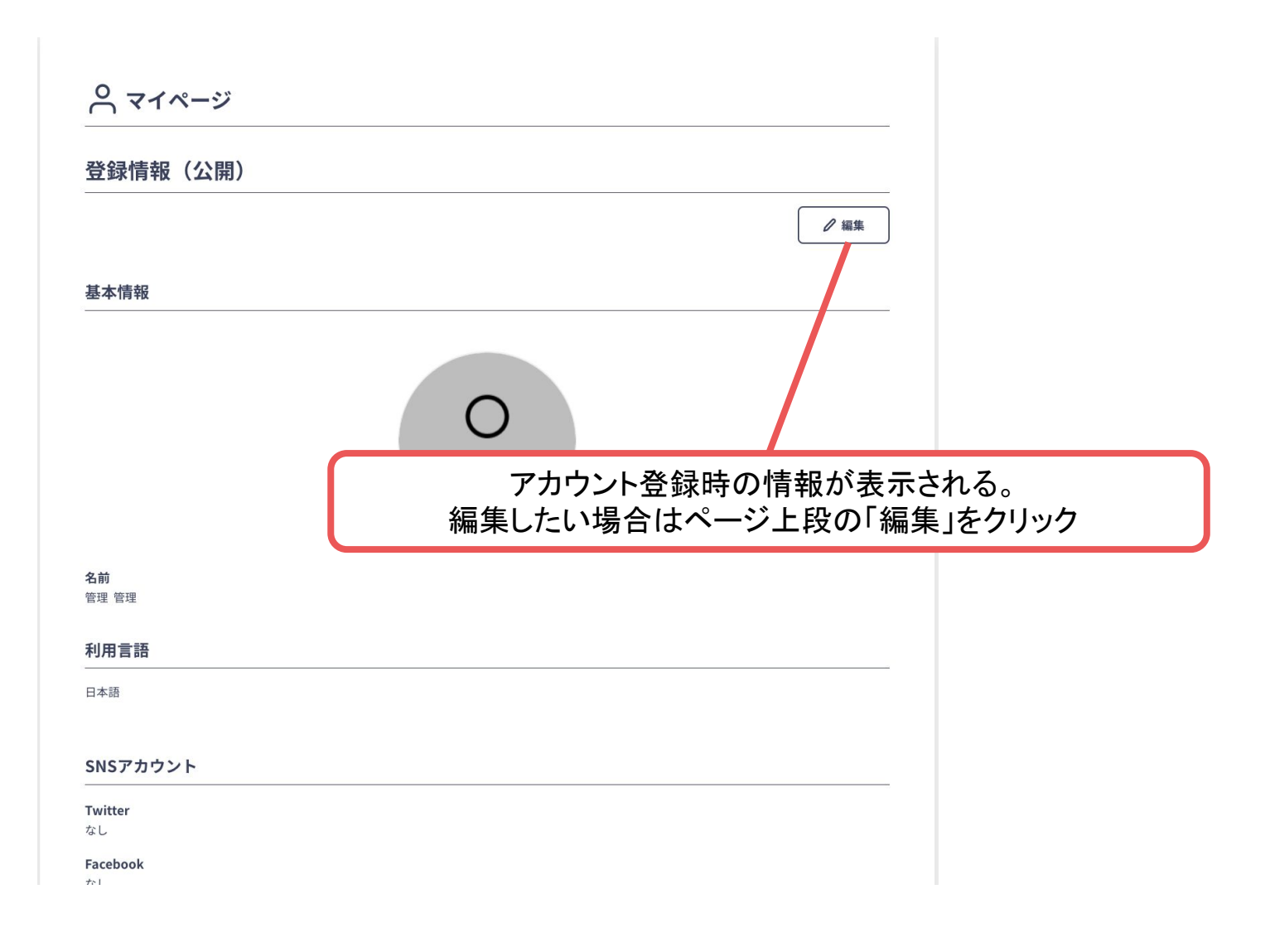

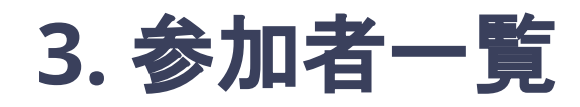

### 参加者のプロフィールが見れたり、 他の参加者宛てにメッセージを投稿できたりする

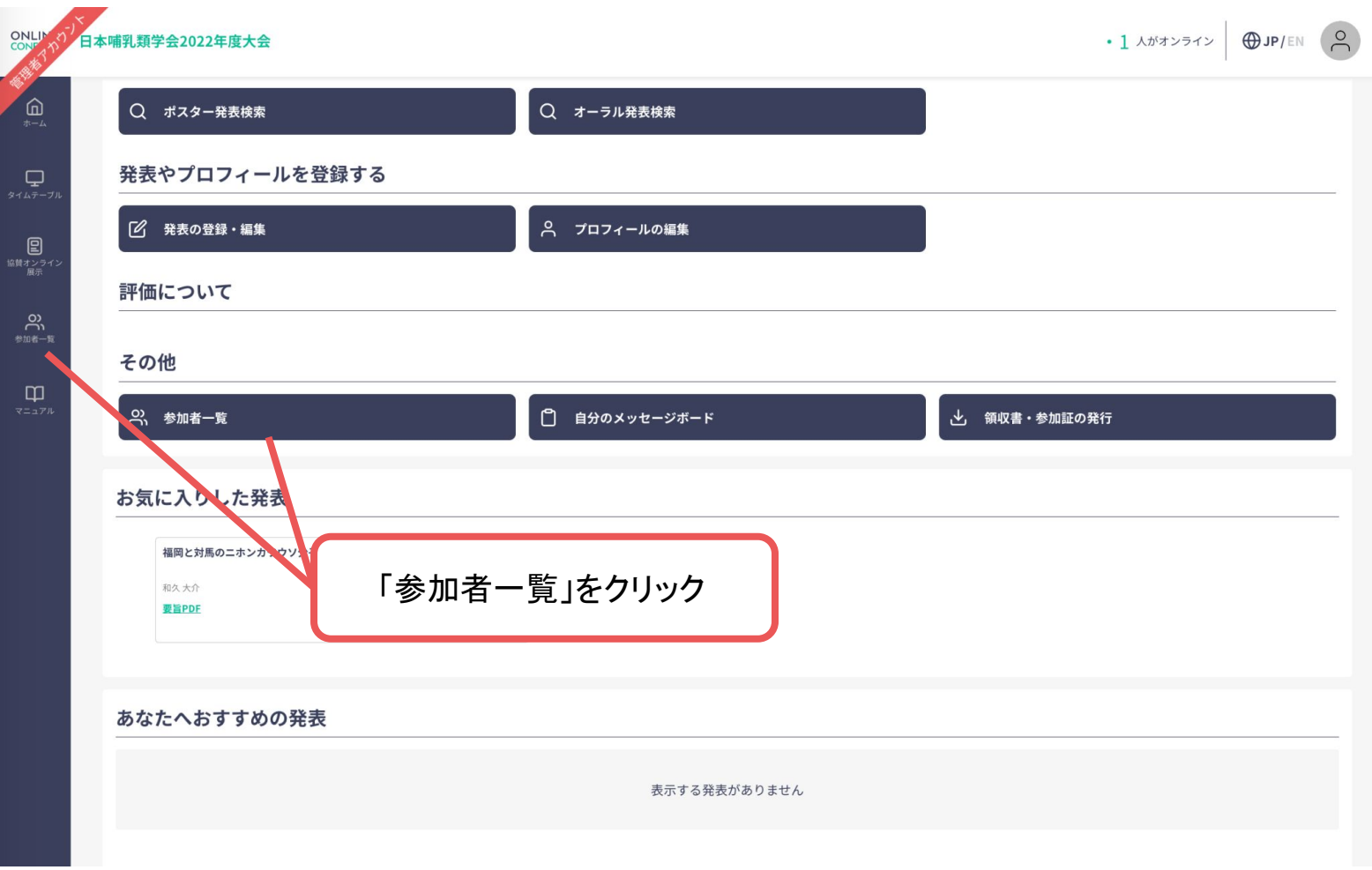

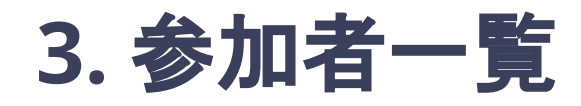

参加者のプロフィールが見れたり、

他の参加者宛てにメッセージを投稿できたりする

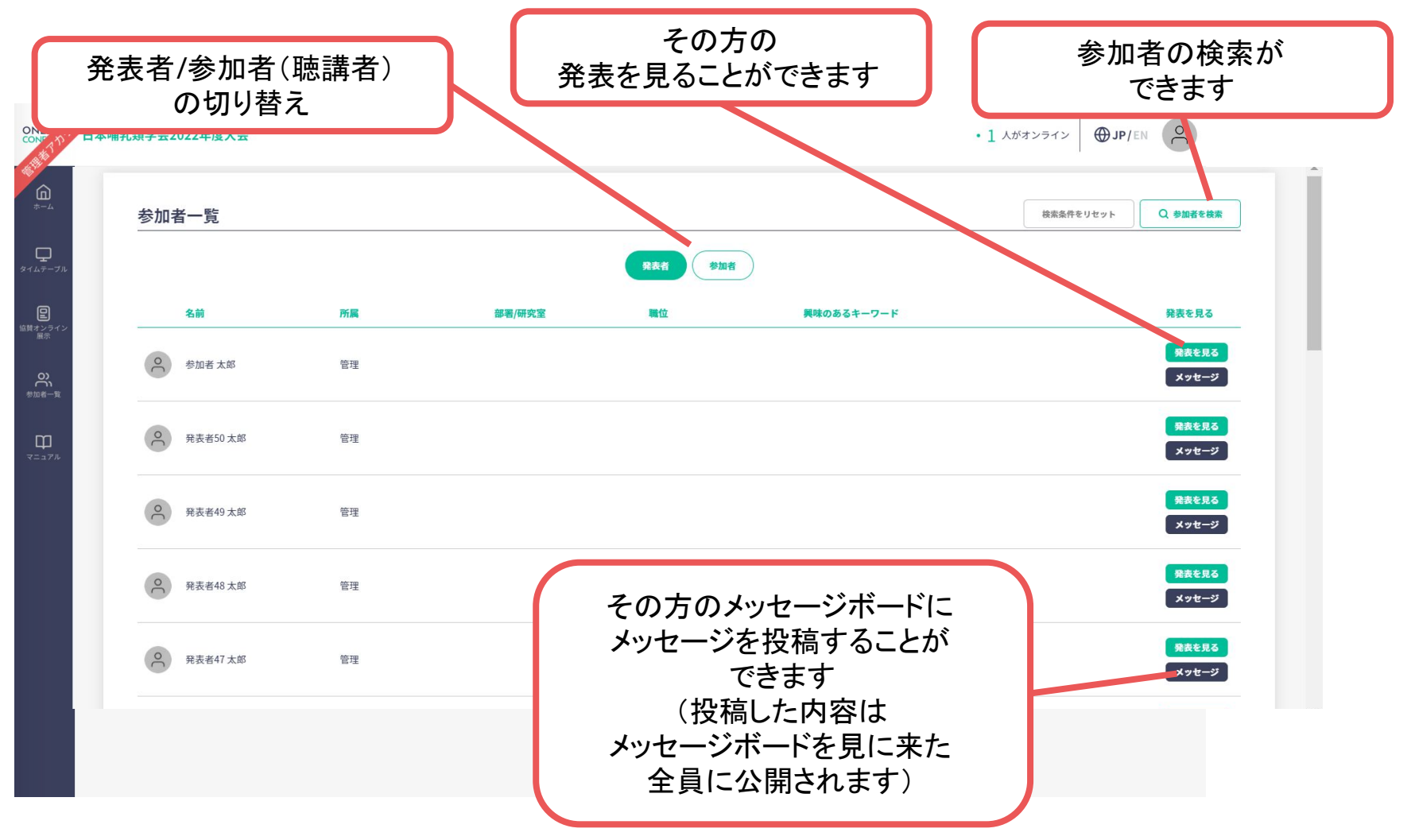

## **4.** 自分のメッセージボード

他の参加者から投稿された自分宛てのメッセージを確認できる ※同じ内容がメールでもお知らせされます

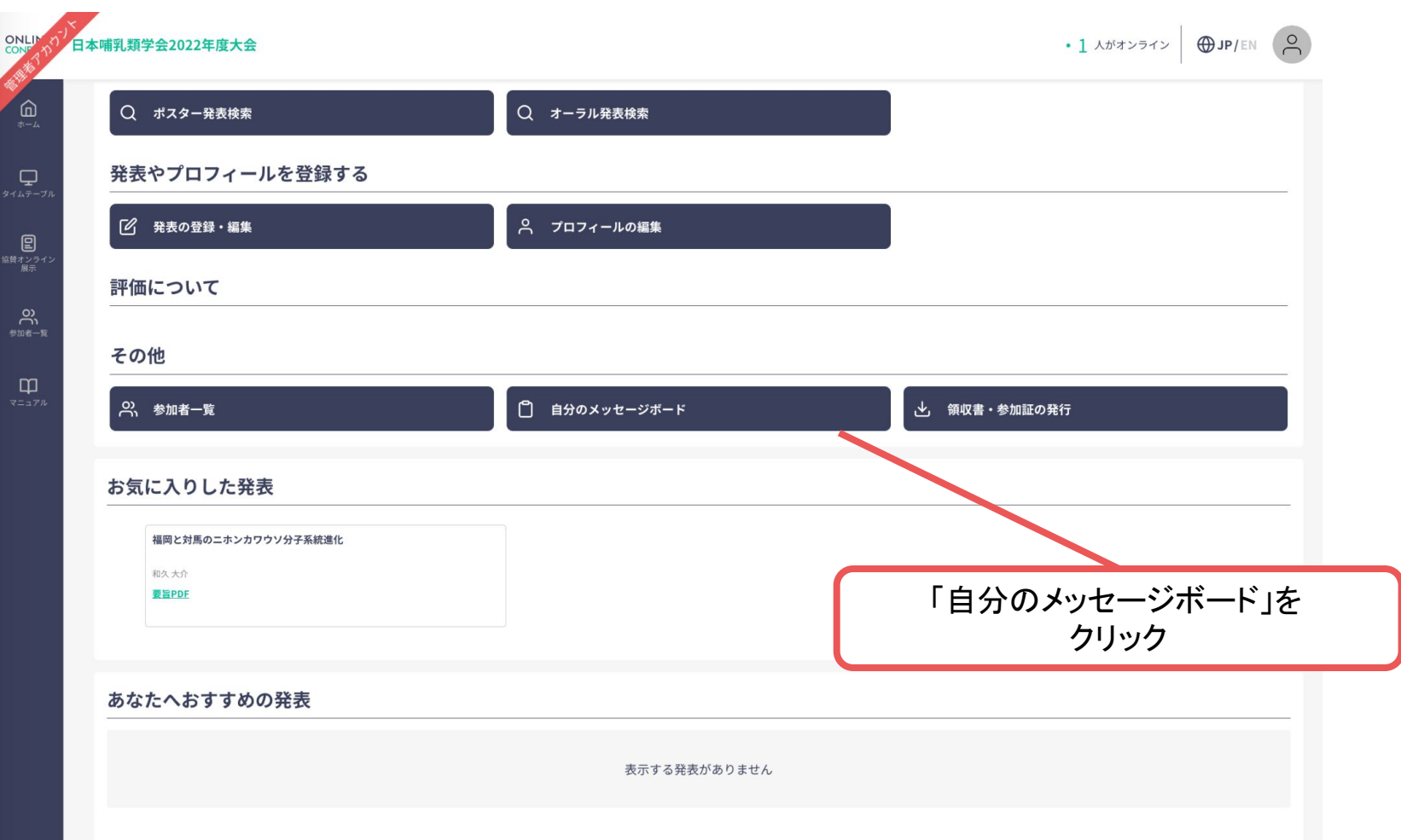

**4.** 自分のメッセージボード

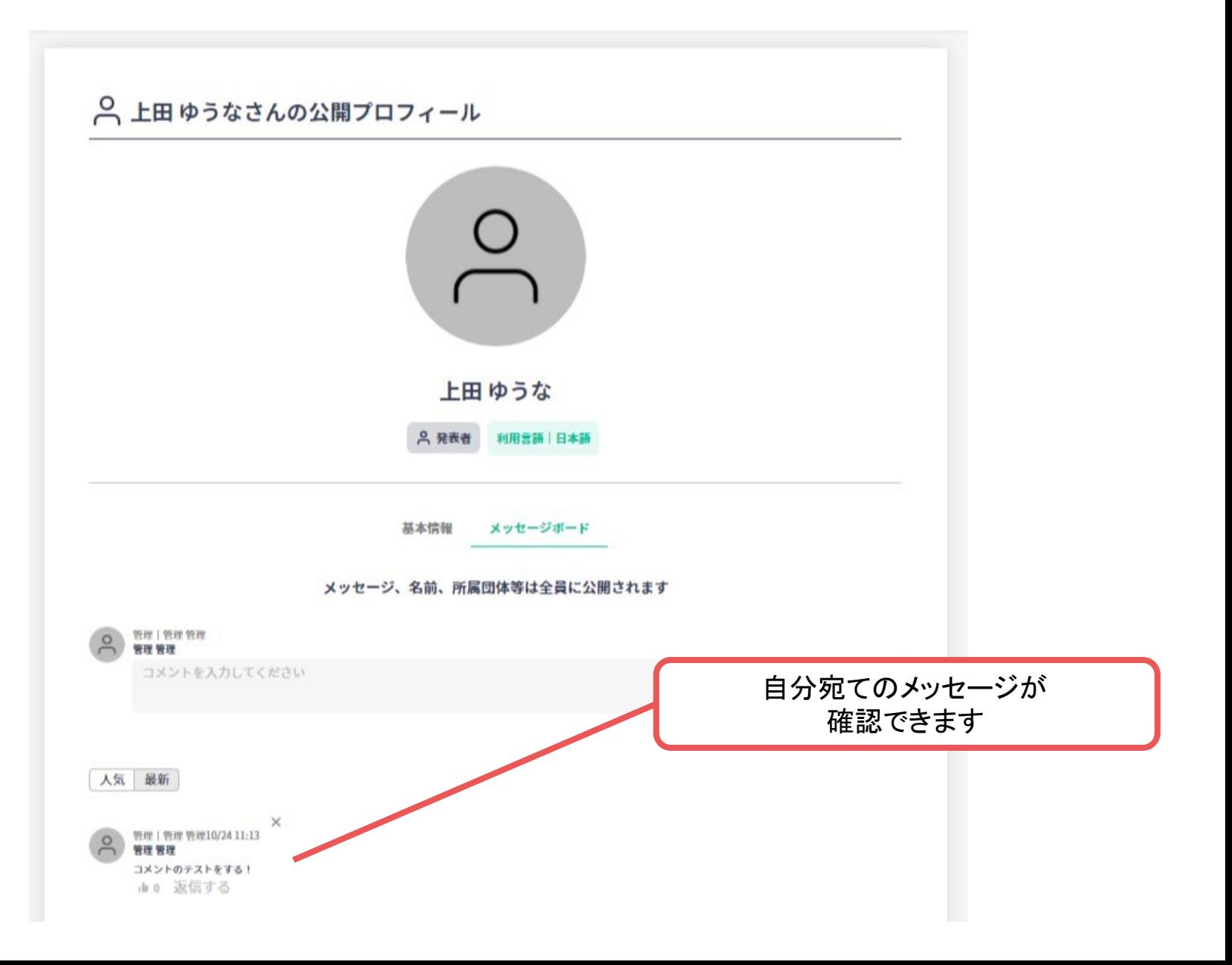